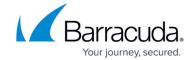

## **How to Configure RIP Router Setup**

https://campus.barracuda.com/doc/96026041/

After enabling and configuring RIP, set up your RIP router. This article provides instructions on configuring global settings and network definitions that are used by RIP to advertise routes.

This tab only has to be configured when RIP has been activated in the Operational Setup tab through setting the **Run RIP Router** parameter to *yes*. Specification of global RIP settings such as version, timers and authentication, and definition of interfaces on which the RIP process is to run, is done in this place.

## **Configure RIP Router Setup**

- 1. Go to CONFIGURATION > Configuration Tree > Box > Assigned Services > OSPF-RIP-BGP-Service > OSPF/RIP/BGP Settings .
- 2. Click Lock.
- 3. In the left menu, select **RIP Router Setup**. In this section, the parameters can be specified as follows:

| Parameter                              | Description                                                                                                    |                                                                                                    |
|----------------------------------------|----------------------------------------------------------------------------------------------------|----------------------------------------------------------------------------------------------------|
| RIP Keychains                          | Key/Key String                                                                                                    | To enable RIP authentication, so-<br>called key chains must be<br>introduced. A key chain can<br>consist of several keys, where<br>each key is identified by a<br>number and a key string<br>(password). |
| RIP Version                            | The Barracuda CloudGen Firewall routing service allows usage of both standardized RIP versions RIPv1 or RIPv2. The following values are thus available for selection:                                                                                                    | • Version_1 (classful) • Version_2 (classless)                                                                                                    |
| RIP Terminal<br>Password               | Password to connect via telnet and query status information of the RIP router. The RIP router is reachable on TCP port 2602 (loopback only). This is mainly useful for debugging purposes. Note that remote connection to the RIP terminal is not possible.  The password can consist of small and capital characters, numbers, and non alpha-numeric symbols, except the hash sign (#). |                                                                                                    |
| Privileged RIP<br>Terminal<br>Password | Password to connect via telnet and change configuration of the RIP router (not recommended since changes made via the terminal are not persistent). Note that remote connection to the RIP terminal is not possible. The password can consist of small and capital characters, numbers, and non alpha-numeric symbols, except the hash sign (#).                                         |                                                                                                    |

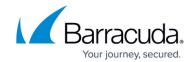

|          | Route Update Filtering is used to provide Access Control Mechanisms and mechanisms to fine-tune RIP metrics.                                                                                                    |                                                                                 |  |
|----------|----------------------------------------------------------------------------------------------------|---------------------------------------------------------------------------------|--|
| Networks | Metric Offsets Configuring Metric Offsets adds an offset to incoming and outgoing metrics to routes learned via RIP.                                                                                                    | <ul><li>Update Direction</li><li>Enforced Metric</li><li>ACLs Devices</li></ul> |  |
|          | Route In/Out Filters Route Filters are used to control the advertising and learning of routes in routing updates. Filters with the parameter Update Direction set to "in" apply to routes processed in incoming routing updates. The filter is matched against the content of the update, not against the source or destination of the routing update packets. | ° IP Preπx List                                                                 |  |

4. In the **RIP Preferences** section, accessible from the **Configuration** menu, the settings can be specified as follows:

| Parameter                    | Description                                                                                                    |                                                                                                    |  |
|------------------------------|----------------------------------------------------------------------------------------------------|----------------------------------------------------------------------------------------------------|--|
| Log Level                    | Specifies the verbosity of the RIP routing service. Available values are:                                                                                                    | <ul> <li>critical</li> <li>debugging</li> <li>emergencies</li> <li>errors</li> <li>informational (default)</li> <li>notifications</li> <li>warnings</li> <li>alerts</li> </ul> |  |
| Use Special<br>Routing Table | By setting this parameter to <b>yes</b> and selecting a table name below, routes learned by the RIP service are introduced into an own routing table. Note that the routing table is not automatically introduced, but has to be configured manually by introducing <u>Policy Routes</u> .                                                                                                    |                                                                                                    |  |
| Table Names                  | A list of policy routing names can be specified here. Routes learned by the routing daemon are introduced into each of the enlisted routing tables.                                                                                                    |                                                                                                    |  |
| Multipath<br>Handling        | <ul> <li>ignore - multipath routes will be discarded.</li> <li>RIP summarizes routes to multipath routes automatically if more than one next hop to a prefix exists. Use setting ignore with caution.</li> <li>assign-internal-preferences - multipath routes will be translated to several routes with different metrics (preferences).</li> <li>accept-on-same-device - multipath routes will be introduced as multipath if all nexthops are reachable on the same interface.</li> <li>accept-all (default) - multipath routes will be introduced.</li> </ul> |                                                                                                    |  |

5. Click **Send Changes** and **Activate**.

## Barracuda CloudGen Firewall

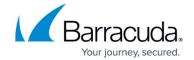

© Barracuda Networks Inc., 2024 The information contained within this document is confidential and proprietary to Barracuda Networks Inc. No portion of this document may be copied, distributed, publicized or used for other than internal documentary purposes without the written consent of an official representative of Barracuda Networks Inc. All specifications are subject to change without notice. Barracuda Networks Inc. assumes no responsibility for any inaccuracies in this document. Barracuda Networks Inc. reserves the right to change, modify, transfer, or otherwise revise this publication without notice.